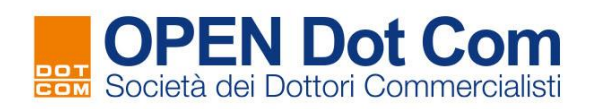

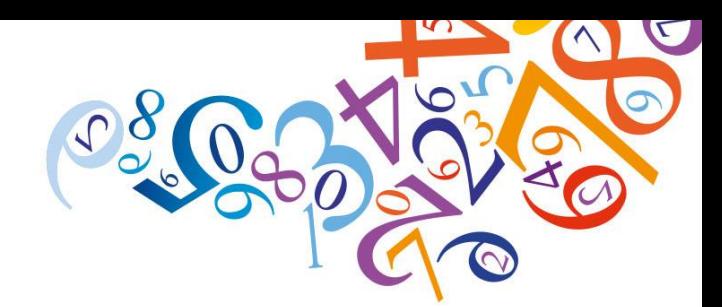

# **Procedura per Utenti già registrati ad OPEN**

Contattaci per maggiori informazioni: info@opendotcom.it tel. 0171 700700 | fax 800 136814 | www.opendotcom.it

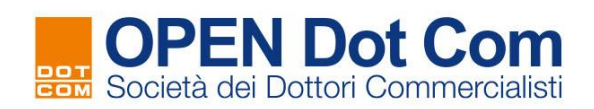

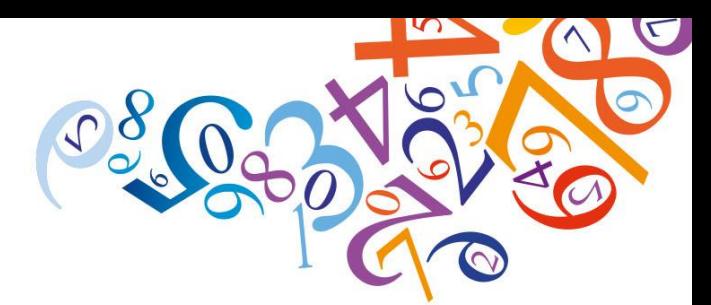

Accedere al sito di [OPEN](https://www.opendotcom.it/) Dot Com Spa [\(https://www.opendotcom.it/\)](https://www.opendotcom.it/) ed inserire le proprie credenziali\* per l'area riservata.

*\* E' possibile recuperare le credenziali cliccando su "Password dimenticata".*

Questa voce si trova cliccando sulla voce "Accedi", in alto a destra, e nella finestra che si apre c'è la *dicitura "Password dimenticata" in arancione.*

### Dalla voce "**Servizi e Prodotti**" accedere a "**Formazione a distanza con crediti**"

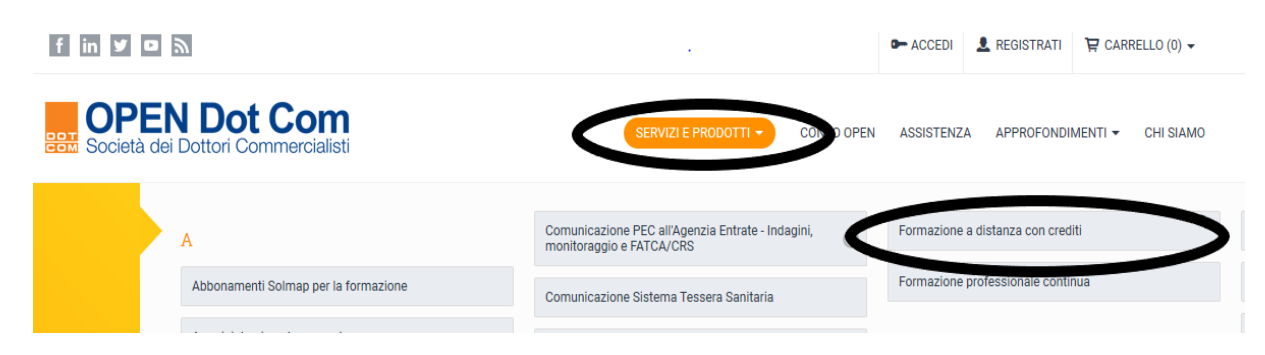

#### Selezionare la voce "**Acquista**"

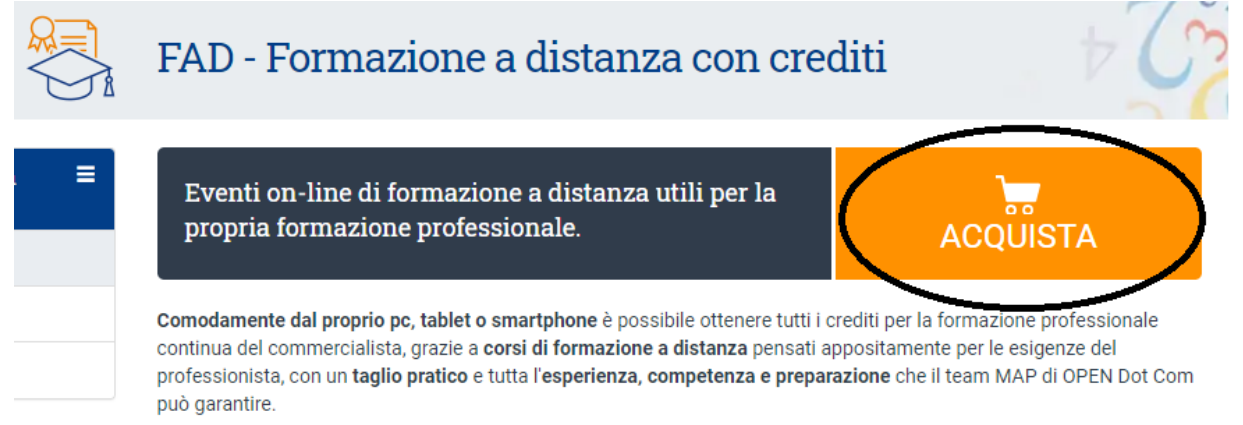

#### E poi scegliere tra le seguenti FAD

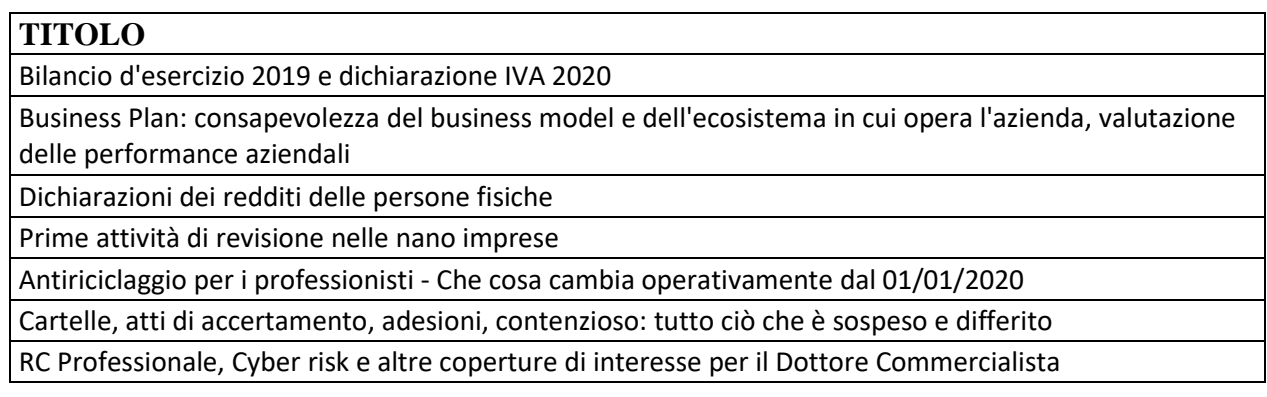

Contattaci per maggiori informazioni: info@opendotcom.it

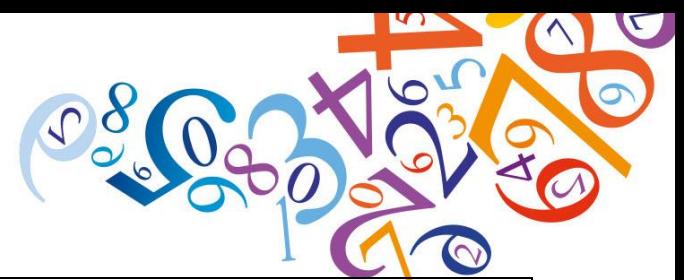

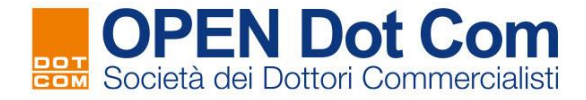

Welfare e Smart Working: un aiuto alle imprese e un'opportunità per i professionisti

Cassa integrazione ordinaria, straordinaria, in deroga, Fis e altri strumenti di sostegno al reddito

Emergenza sanitaria e ruolo del revisore: verifica dei fatti di rilievo avvenuti dopo la chiusura

dell'esercizio - casi pratici (oppure) La relazione del revisore ai bilanci 2019

Dichiarazioni SP e SC

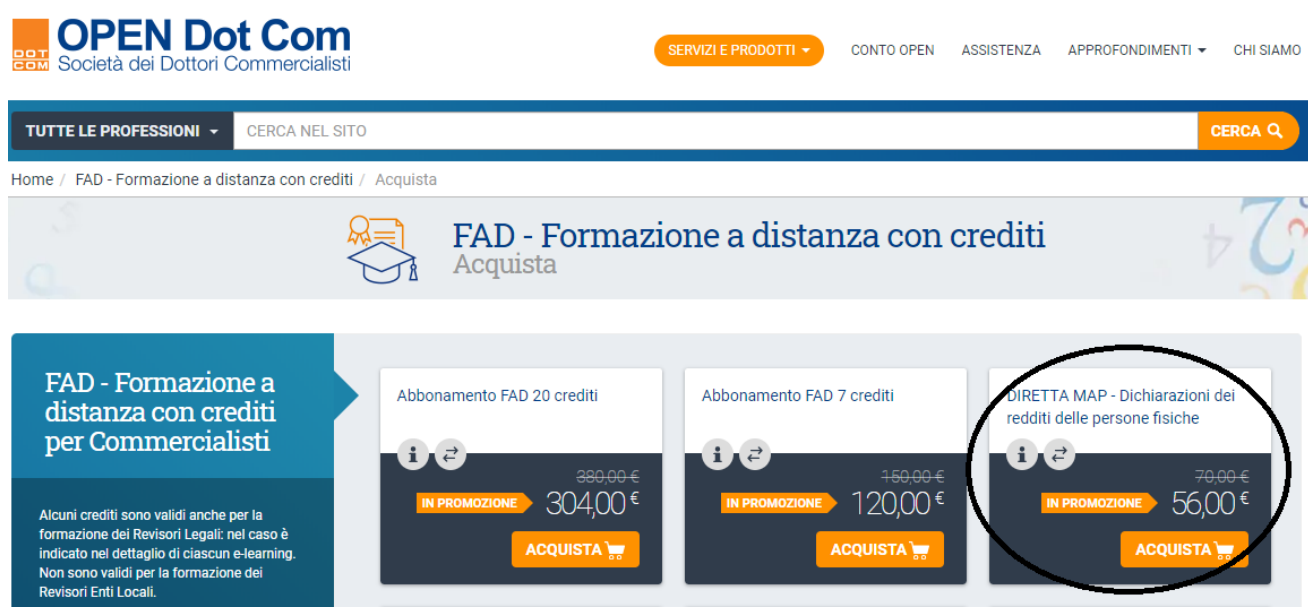

Procedere con l'acquisto seguendo i vari passaggi.

Quando si arriva in cassa:

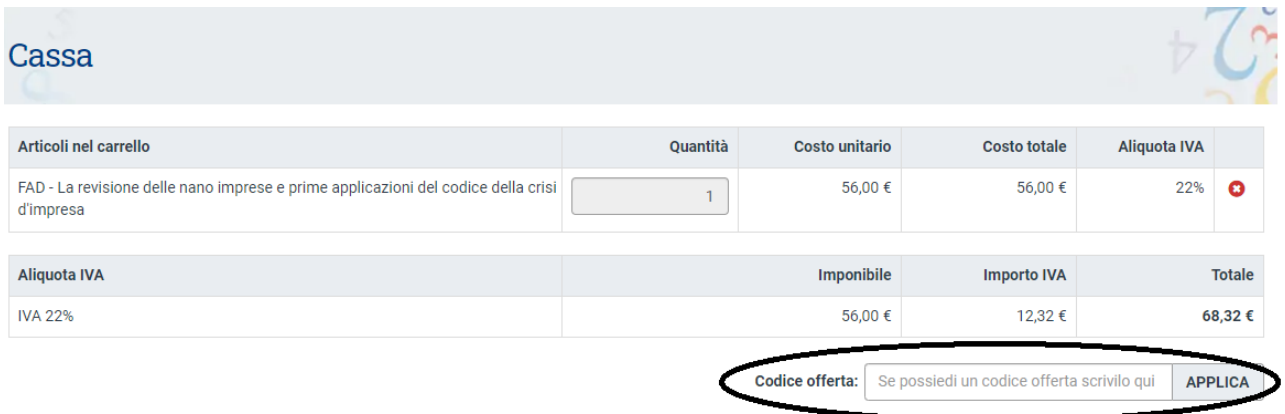

Inserire il codice offerta **FADTRI20 (utilizzabile entro e non oltre il 31/12/2020)** e premere "**Applica**": verrà azzerato il costo.

Contattaci per maggiori informazioni: info@opendotcom.it tel. 0171 700700 | fax 800 136814 | www.opendotcom.it

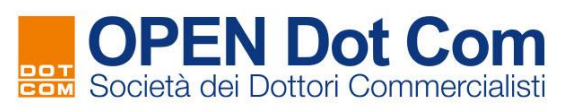

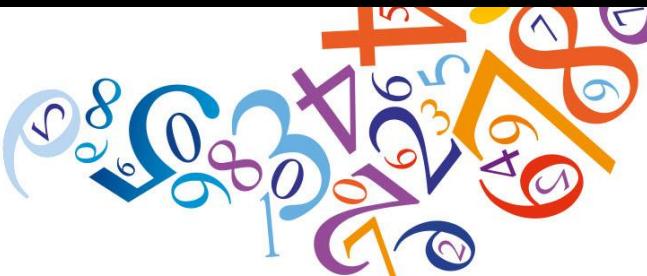

Cliccare su "**Conferma l'acquisto**". Al termine, si riceve la seguente email da [info@notify.solmap.it,](mailto:info@notify.solmap.it) contenente tutte le informazioni per usufruire della FAD (attenzione le credenziali di accesso alla piattaforma di fruizione posso essere diverse da quelle di acquisto):

*Oggetto: Attivazione prodotto FAD…*

*Buongiorno, confermiamo l'attivazione del prodotto FAD…" richiesto con l'ordine DC….*

*Attenzione: il certificato di partecipazione sarà intestato al seguente nominativo: […]*

*Per accedere: cliccare su questo indirizzo ed inserire le seguenti credenziali di registrazione al sito:*

*username: [...] password: [*...*]*

*Se non si dovesse ricordare le credenziali in futuro: <http://www.tuttomap.it/UserManager/RecuperaPassword.aspx>*

*Per ogni informazione siamo a disposizione al numero 0171/700700.*

*Cordiali saluti, Team MAP*

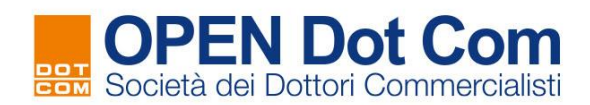

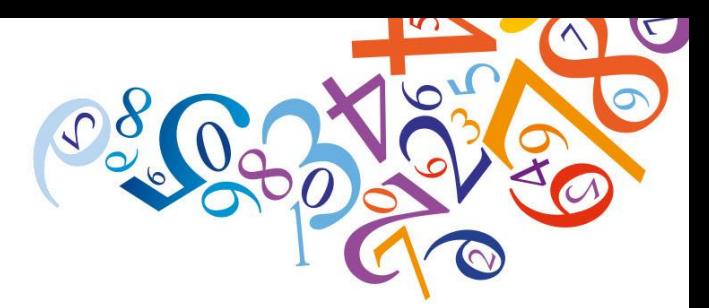

## **ATTENZIONE**

- 1. la fruizione in modalità FAD, come da regolamento FPC CDNCEC, prevede la **presenza attiva del discente** per tutta la durata del video e la soglia di comprensione di **almeno il 70% di risposte esatte** alle domande di valutazione proposte durante la visualizzazione del video; viene attribuito 1 credito per 1 ora di fruizione con arrotondamenti di 31 minuti;
- 2. il certificato di partecipazione non viene generato istantaneamente al termine della fruizione, bensì **entro le 72 ore successive**; il certificato viene intestato al **legale rappresentante della società** che effettua la registrazione/acquisto sul sito [www.opendotcom.it;](http://www.opendotcom.it/) nel caso di studi associati, qualora più iscritti vogliano fruire dell'evento, occorre che ciascun iscritto si registri/acquisti sul sit[o www.opendotcom.it](http://www.opendotcom.it/) in qualità di **professionista individuale**; il certificato verrà spedito all'indirizzo email del discente e sarà disponibile anche

nella piattaforma di fruizione medesima;

3. se non dovesse arrivare l'email con le istruzioni e le credenziali di accesso alla piattaforma di fruizione, scrivere a *[fad@opendotcom.it.](mailto:fad@opendotcom.it)*